## Fastai Setup

I followed this guide here https://forums.fast.ai/t/platform-local-server-ubuntu/65851, I updated the versions but didn't run some parts as it seemed unneccessary. Fastai Setup<br>jueves, 16 de febrero de 2023 08:14 a. m.<br>I followed this guide here <u>https://forums.fast.ai/t/platform-local-server-ubuntu/65851</u> , I updated the versions but didn't run some parts a<br>wget <u>https://repo.anacon</u>

wget https://repo.anaconda.com/archive/Anaconda3-2022.10-Linux-x86\_64.sh

Extract and install the download using

bash Anaconda3-2022.10-Linux-x86\_64.sh

You will have to press ENTER and space a few times to accept the licensing agreement. The install will need a new shell access, so exit out and get a new terminal (or reboot).

Execute the following commands to create the fastai environment.

conda create --name fastai conda activate fastai

Fractial Settup<br>planes, is distermented and any dependencies and any dependencies.<br>Were these commands to install fastaments of any dependencies of any dependencies of a signal fastally from some parts is it is element unn conda install -c pytorch -c fastai fastai conda install pytorch==1.12.1 torchvision==0.13.1 torchaudio==0.12.1 cudatoolkit=11.6 -c pytorch -c conda-forge

NOTE: This pytorch version is the one that makes the gpu work since my CUDA version is 11.6. Without more recent versions, it apparently uses the processor.

conda uninstall --force jpeg libtiff -y conda install -c conda-forge libjpeg-turbo C="cc -mavx2" pip install --no-cache-dir -U --force-reinstall --no-binary :all: --compile pillow-simd conda install jupyter notebook conda install -c conda-forge jupyter\_contrib\_nbextensions

Copy the fastbook repo and start the jupyter notebook server

git clone https://github.com/fastai/fastbook cd fastbook Jupyter notebook --no-browser --ip 0.0.0.0 --port 8888

You should be able to access the fastbook jupyter notebooks and be able to train the model with the use of the GPU

### Jupyter

Files

Clusters Nbextensions Quit Logout

 $\overline{\phantom{a}}$ 

**Contract Contract** 

Albert William Miller and Communication

Running

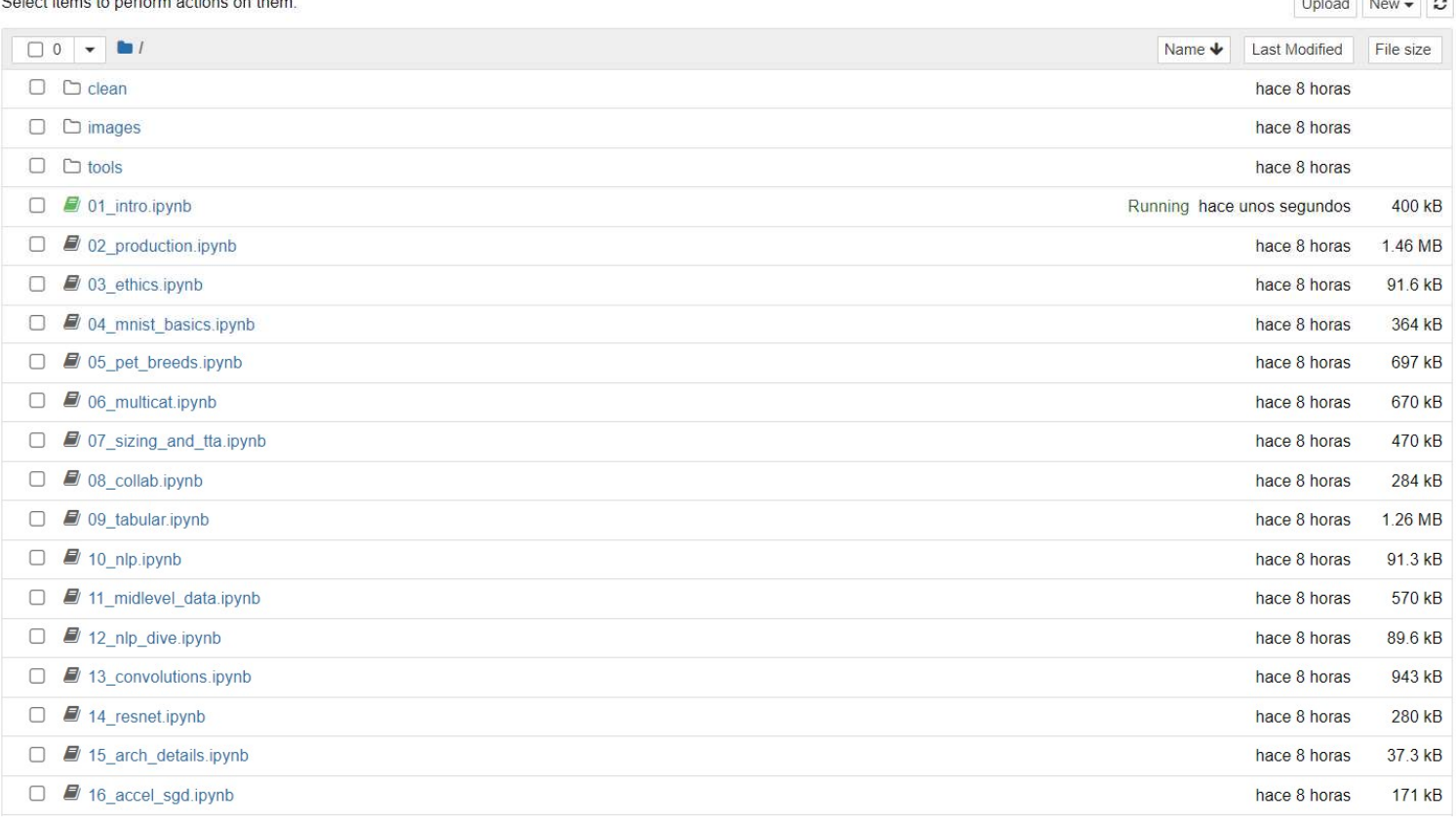

#### In  $[*]:$   $\blacksquare$  #id first\_training #caption Results from the first training # CLICK ME

from fastai.vision.all import \* path = untar\_data(URLs.PETS)/'images'

## def is\_cat(x):  $return x[0].isupper()$ dls = ImageDataLoaders.from\_name\_func( path, get\_image\_files(path), valid\_pct=0.2, seed=42,<br>label\_func=is\_cat, item\_tfms=Resize(224))

learn = vision\_learner(dls, resnet34, metrics=error\_rate) learn.fine\_tune(1)

/home/jgras/anaconda3/envs/fastai/lib/python3.10/site-packages/torchvision/models/\_utils.py:208: UserWarning: The parameter 'pretrained' is deprecated since 0.13 and will be removed in 0.15, please use 'weights' instead. warnings.warn(

/home/jgras/anaconda3/envs/fastai/lib/python3.10/site-packages/torchvision/models/\_utils.py:223: UserWarning: Arguments othe r than a weight enum or `None` for 'weights' are deprecated since 0.13 and will be removed in 0.15. The current behavior is equivalent to passing `weights=ResNet34\_Weights.IMAGENET1K\_V1`. You can also use `weights=ResNet34\_Weights.DEFAULT` to get t he most up-to-date weights.

warnings.warn(msg)

0.00% [0/1 00:00<?]

epoch train\_loss valid\_loss error\_rate time

32.61% [30/92 00:06<00:13 0.7174]

You can see the GPU was used by opening a terminal, running nvidia-smi and checking the Process ID

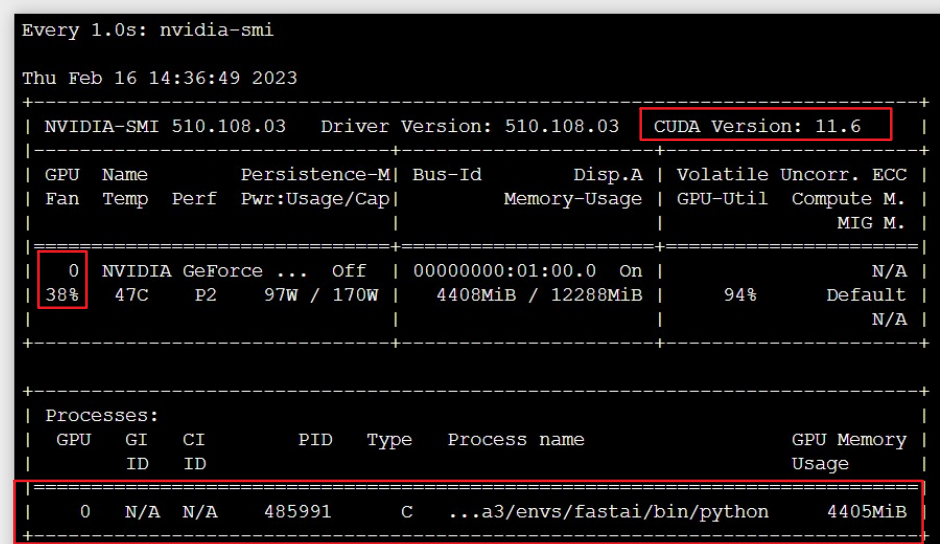

NOTE: The CUDA version is important, as I later found out that for CUDA Version 11.6 the pytorch version that would work is 1.12.1. If I used a more recent pytorch version, the code would still work, but it would be the processor doing the job, not the GPU.

#### Errors I ran into

When running the first jupyter notebook, the training went successfully. However, there was an error that appeared when an image was submitted, here's how I solved it.

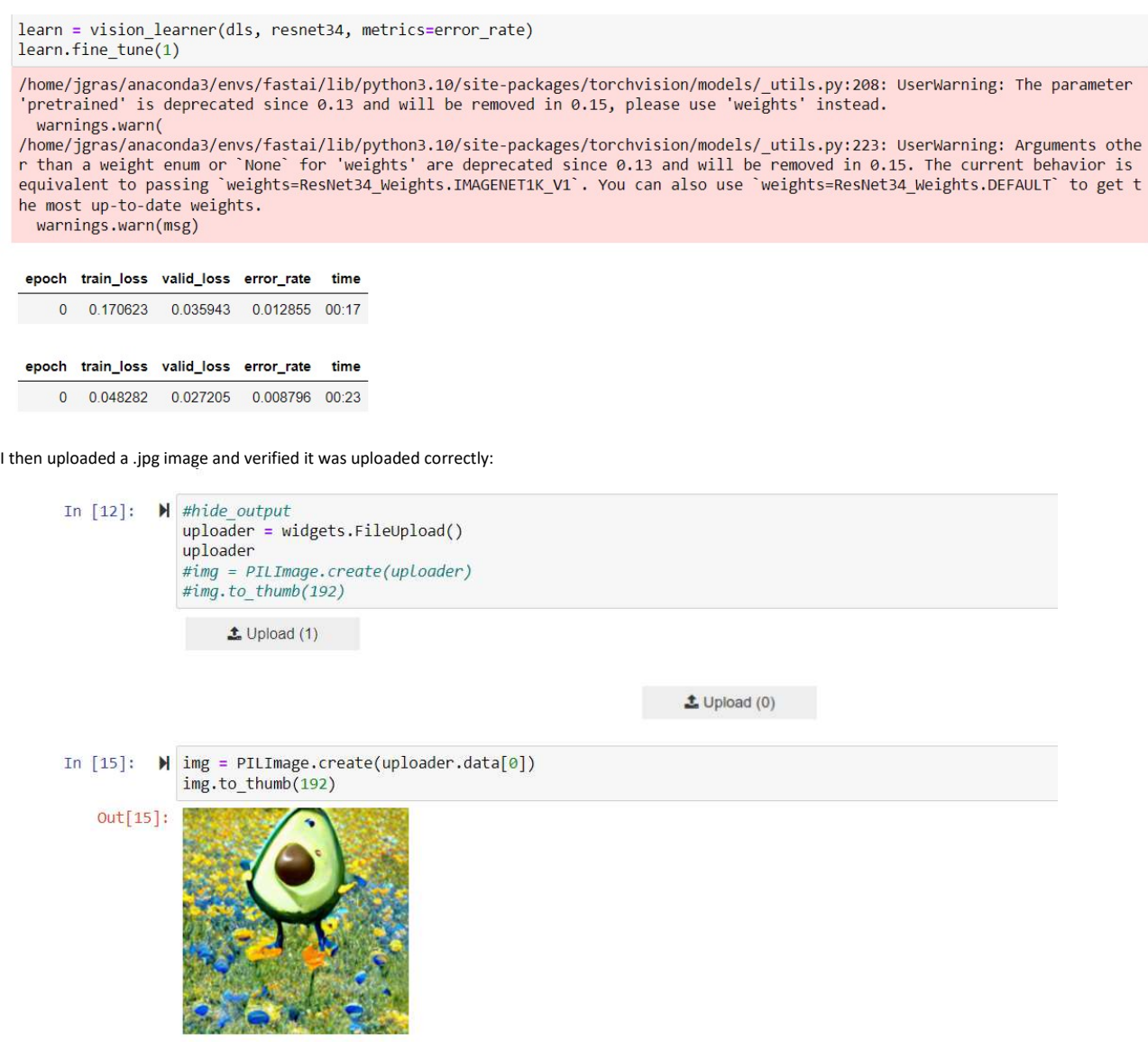

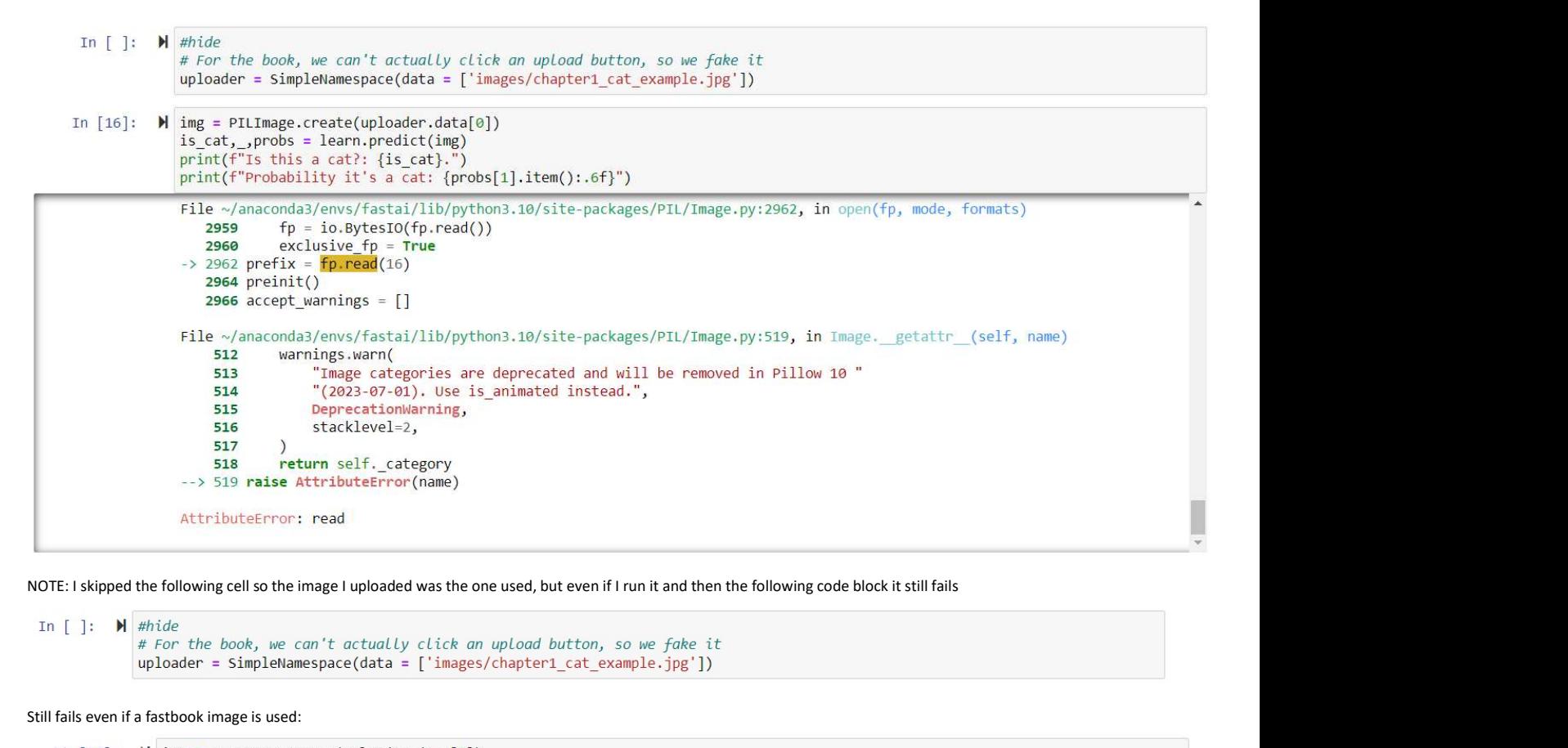

Still fails even if a fastbook image is used:

```
is_cat, _, probs = learn.predict(img)
print(f"Is this a cat?: {is_cat}.")
print(f"Probability it's a cat: {probs[1].item():.6f}")
File ~/anaconda3/envs/fastai/lib/python3.10/site-packages/PIL/Image.py:2962, in open(fp, mode, formats)
   2959
            fp = io.BytesIO(fp.read())2960
            exclusive fp = True\rightarrow 2962 prefix = fp.read(16)2964 preinit()
   2966 accept_warnings = []File ~/anaconda3/envs/fastai/lib/python3.10/site-packages/PIL/Image.py:519, in Image. getattr (self, name)
    512
            warnings.warn(
    513
                "Image categories are deprecated and will be removed in Pillow 10 "
                "(2023-07-01). Use is_animated instead.",
    514
    515
                DeprecationWarning,
    516
                stacklevel=2,
    517
            return self. category
    518
--> 519 raise AttributeError(name)
AttributeError: read
```
I searched online and found thisin stackoverflow https://stackoverflow.com/questions/51296492/python-attributeerror-while-reading-images-with-pil-library After reading it, the fix was to remove the PILImage.create() function and it worked:

# 

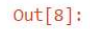

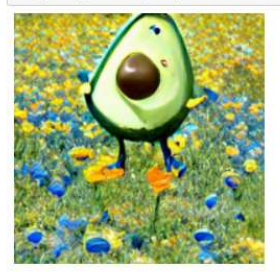

Now you can pass the uploaded file to the model. Make sure that it is a clear photo of a single dog or a cat, and not a line drawing, cartoon, or similar. The notebook will tell you whether it thinks it is a dog or a cat, and how confident it is. Hopefully, you'll find that your model did a great job:

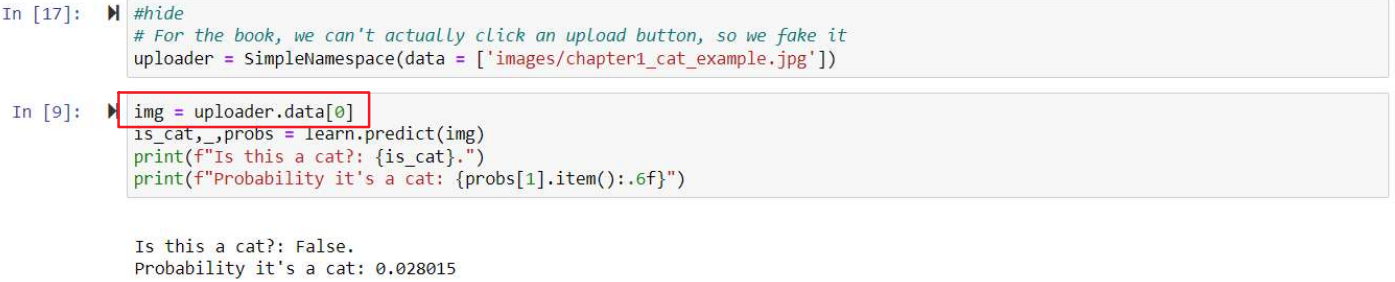